# **Getting an NHS Athens Account**

- Go to our Library website **www.btuheks.nhs.uk**
- Click on **NHS Athens** tab at top of screen then click on **Registering for NHS Athens** in the drop down menu**.**
- Fill out the form.

Basild

SS<sub>16</sub>

- For Organisation select the organisation you are EMPLOYED by.
- You can register with any email address, but using an NHS one will usually speed up the process.
- You will then receive an email from *EduServ Athens.*
- Click on the link within the email within 24 hours to activate the account and set up your password.
- **Permanent staff**  your password will last for 2 years before renewal is due.
- Make a note of your username and password, as you will need these each time you log on. You can also use your email address instead of your username if you find this easier to remember.

### **You can log in and use your NHS Athens password from ANY internet connected computer at home or work**

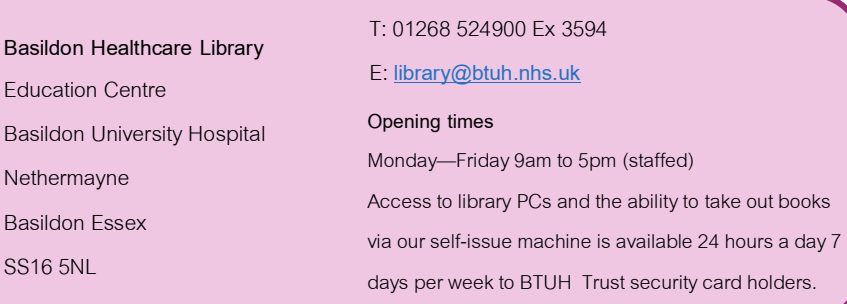

# DON Healthcare Library

**NHS ATHENS What is it?**

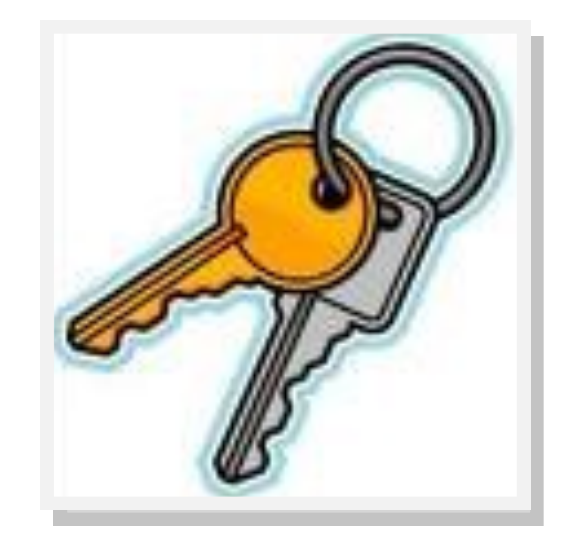

W: www.btuheks.nhs.uk T: 01268 524900 ext 3594

 $\bigvee$  @bhl nhs

E: library@btuh.nhs.uk

Athens (**A**ccess **T**o **H**igher **E**ducatio**N** Resource**S**) is NOT a resource or a database itself, but an authentication system. An NHS Athens account enables you to access the wide variety of electronic resources that the NHS makes available to its employees.

**Think of Athens as a big store cupboard containing all the NHS electronic resources and your username and password as the keys that get you in there.**

**www.evidence.nhs.uk**

#### **NICE Evidence Resources**

#### $\Rightarrow$  2000+ e-journals, many full text

- $\Rightarrow$  400+ electronic books
- $\Rightarrow$  Guidelines, systematic reviews, research
- $\Rightarrow$  Patient information
- $\Rightarrow$  Images
- $\Rightarrow$  Drug information, BNF
- $\Rightarrow$  News Feeds
- $\Rightarrow$  Databases

#### **Healthcare Databases**

- $\Rightarrow$  MedLine
- $\Rightarrow$  PsychINFO
- $\Rightarrow$  CINAHI
- $\Rightarrow$  FMBASE
- $\Rightarrow$  AMFD
- $\Rightarrow$  British Nursing Index
- $\Rightarrow$  Health Business Flite
- $\rightarrow$  PubMed
- $\rightarrow$  HMIC

## **What is ATHENS? Our library website www.btuheks.nhs.uk/**

#### **Electronic resources include...** • Specialist medical databases **Choose NHS Athens from the**  A wide range of electronic books **menu and then select Log in to NHS OpenAthens Resources** Journals such as the Lancet, Nursing Standard and many others bought specifically for BTUH, SEPT and East of England staff. NHS Athens > | Books > | Journals > | Resources > | Tra Login to NHS OpenAthens Resource Remember each publisher/provider has a different home page. Just look for where it says **"Athens Log-in"** and Knowle follow the link when asked. You will be asked for your **NHS Athens username and password** whenever you try to access any electronic resource. NICF National Institute for **1. Click 'Journals and Databases' to get to NHS Athens authenticated resources.** search journals, databases and specialist evident **2. Click on the resources you wish to access.** OpenAthen Healthcare databases advanced search (HDAS) **Clicking on Healthcare databases advanced search (HDAS) will then take you to a different screen to log in to you Athens account.** Databases lournals  $NICF<sub>A 76</sub>$ **3. For journals –click on journals and then go to the 'OpenAthens logon' and input your details**

ARCDEEGH LIKI MN OP ORSTUVWXYZ

**on the logon screen.**